1226 **УТВЕРЖДАЮ СИ «Воентест»**

32 ГНИИИ МО РФ BOEHT **А.Ю. Кузин** <u>**2006 г.**</u> 2006 г.

# **ИНСТРУКЦИЯ**

# **АНАЛИЗАТОР ЛОГИЧЕСКИЙ AGILENT 93000**

# **МЕТОДИКА ПОВЕРКИ**

г. Мытищи, 2006 г.

# **ВВЕДЕНИЕ**

Настоящая методика распространяется на анализатор логический Agilent 93000 с заводским номером DE 39700202.

Межповерочный интервал составляет 1 год.

## **1 ОПЕРАЦИИ ПОВЕРКИ**

При проведении поверки должны выполняться операции, указанные в таблице 1. Таблица 1 \_\_\_\_\_\_\_\_\_

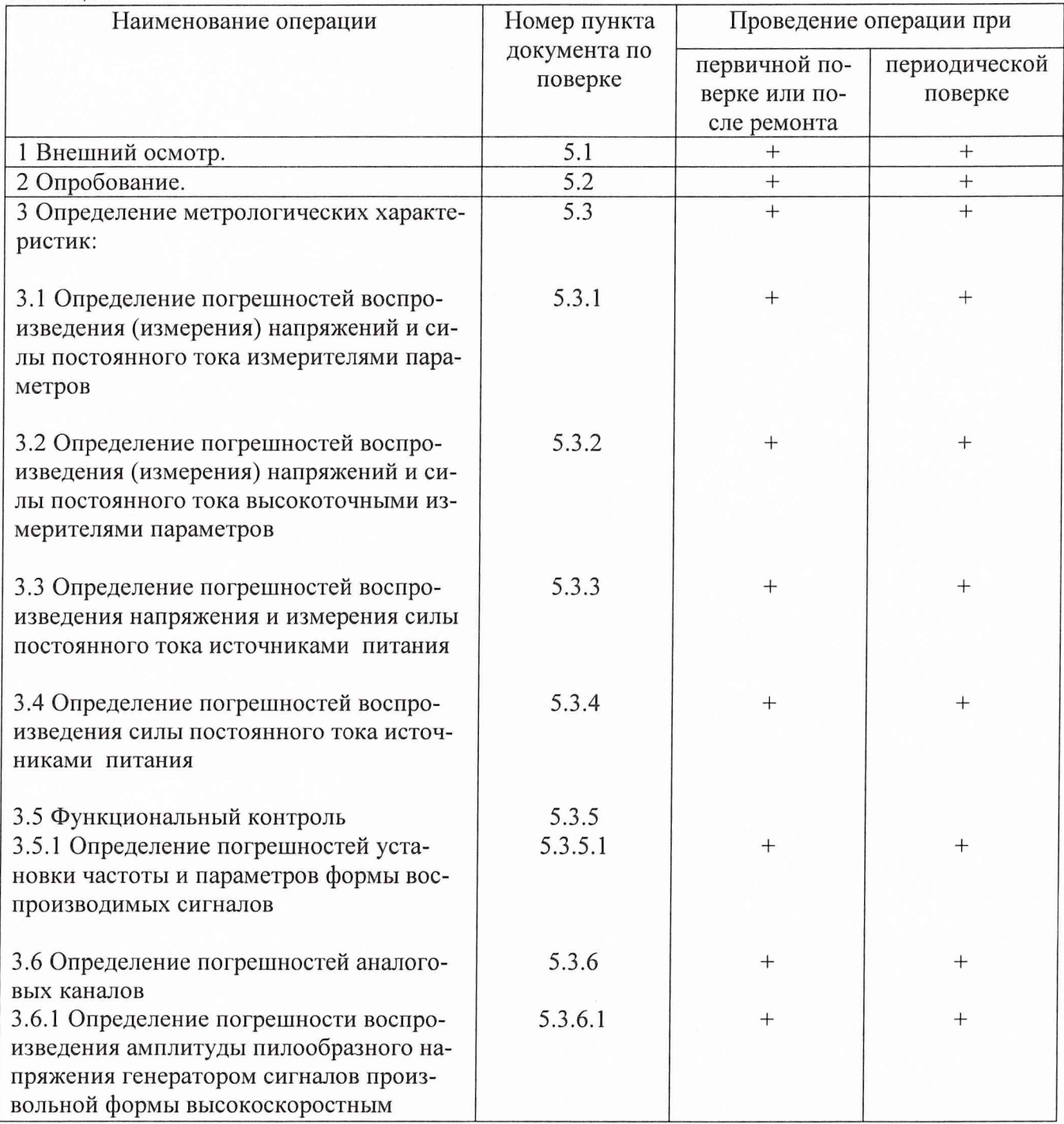

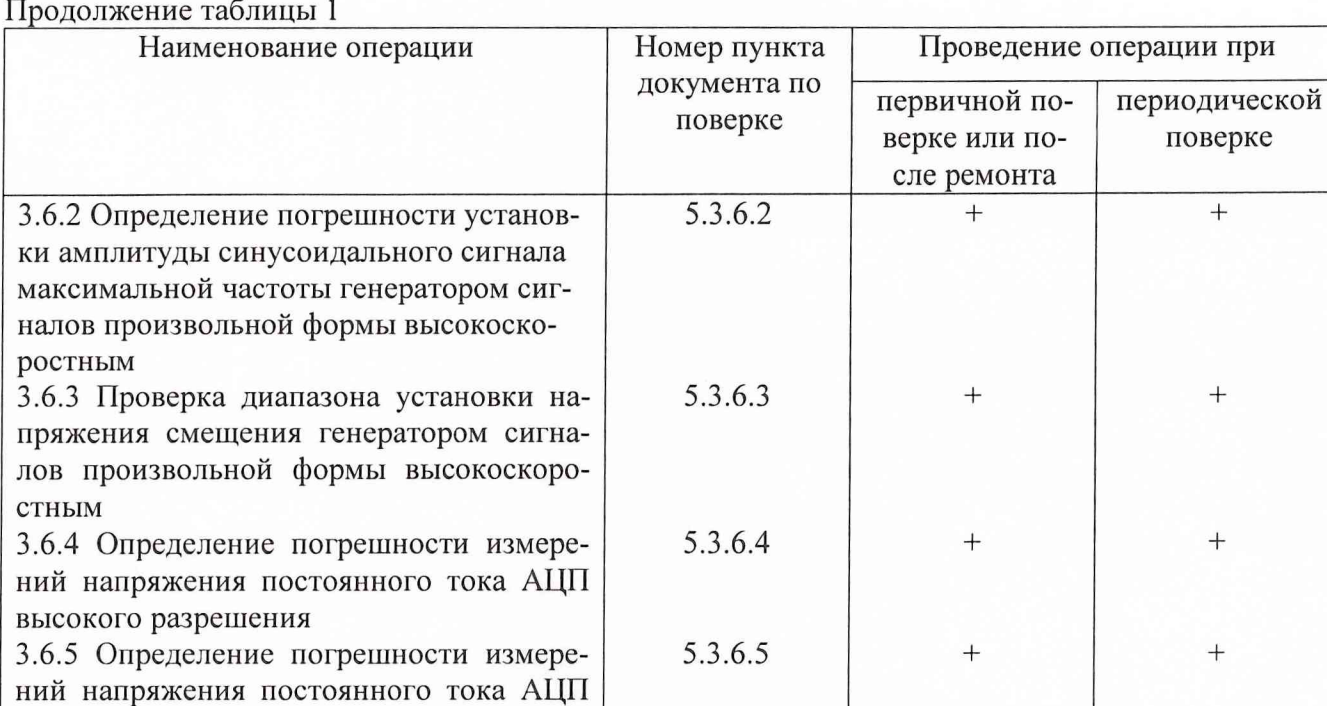

## **2 СРЕДСТВА ПОВЕРКИ**

При проведении поверки должны применяться средства поверки, указанные в таблице 2. Таблица 2

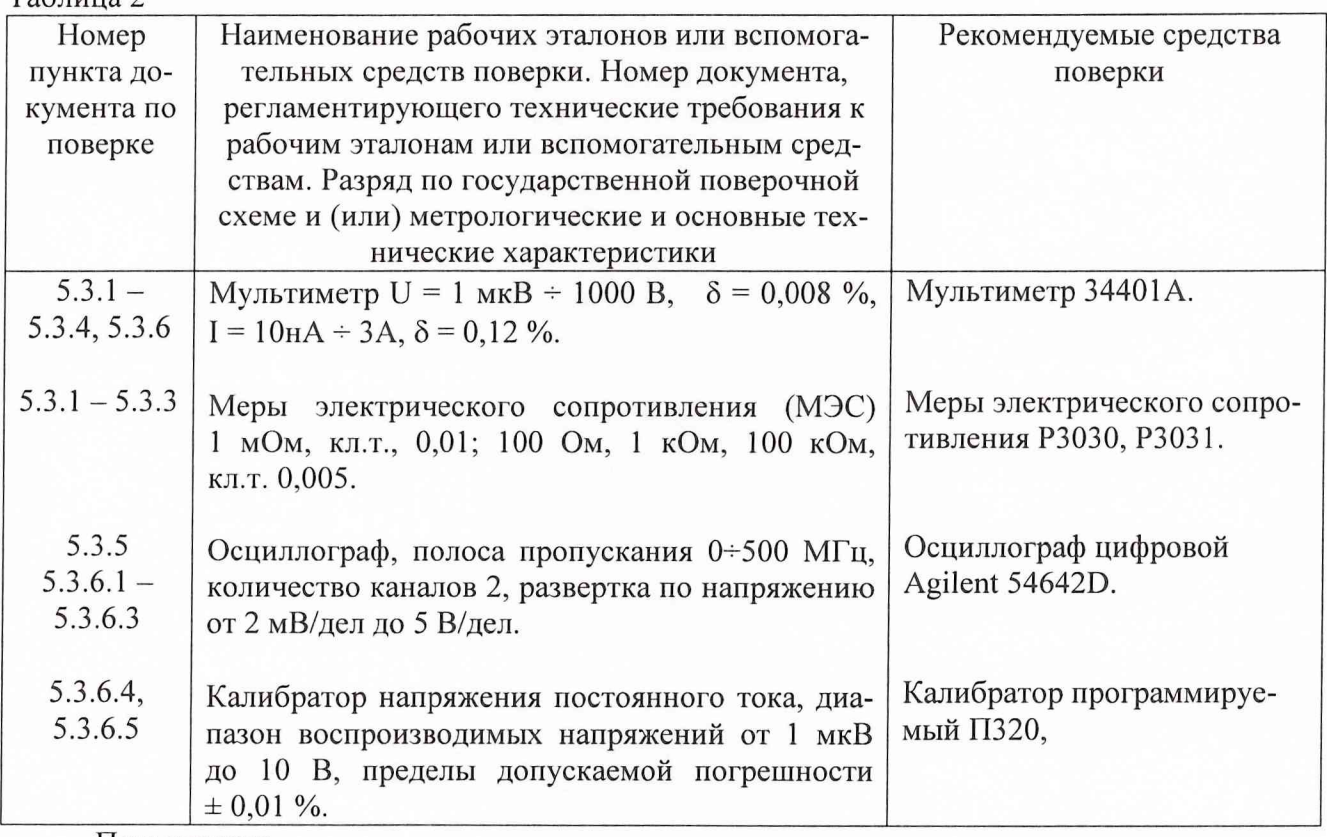

Примечания:

высокого быстродействия

1. Вместо указанных в таблице средств поверки разрешается применять другие аналогичные меры и измерительные приборы, обеспечивающие измерения соответствующих параметров с требуемой точностью.

2. Применяемые средства поверки должны быть исправны, поверены и иметь свидетельства (отметки в формулярах или паспортах) о поверке.

3

## **3 ТРЕБОВАНИЯ БЕЗОПАСНОСТИ**

При проведении поверки должны быть соблюдены требования безопасности, предусмотренные "Правилами технической эксплуатации электроустановок потребителей", "Правилами техники безопасности при эксплуатации электроустановок потребителей", а также изложенные в руководстве по эксплуатации анализатора, в технической документации на применяемые при поверке рабочие эталоны и вспомогательное оборудование.

### 4 **УСЛОВИЯ ПОВЕРКИ И ПОДГОТОВКА К НЕЙ**

4.1 При проведении поверки должны быть соблюдены следующие условия:

- температура окружающего воздуха, °C 20 ± 2;
- относительная влажность окружающего воздуха, %  $65 \pm 15$ ;
- атмосферное давление, кПа (мм рт.ст.)  $100 \pm 4$  (750  $\pm$  30);

4.2 Перед проведением поверки необходимо выполнить следующие подготовительные работы:

• выдержать анализатор в условиях, указанных в п. 4.1 в течение не менее 8 ч;

• выполнить операции, оговоренные в руководстве по эксплуатации на анализатор по его подготовке к работе;

• выполнить операции, оговоренные в технической документации на применяемые средства поверки по их подготовке к измерениям;

• осуществить предварительный прогрев приборов для установления их рабочего режима.

### **5 ПРОВЕДЕНИЕ ПОВЕРКИ**

#### **5.1 Внешний осмотр**

При внешнем осмотре должно быть установлено соответствие анализатора требованиям эксплуатационной документации. При внешнем осмотре проверить:

- комплектность анализатора;
- отсутствие механических повреждений;
- функционирование органов управления и коммутации;
- чистоту гнезд, разъемов и клемм блока измерений ;
- состояние соединительных проводов и кабелей;
- состояние лакокрасочных покрытий и четкость маркировки;

Анализаторы, имеющие дефекты, дальнейшей поверке не подвергаются, бракуются и направляются в ремонт.

#### **5.2 Опробование**

При опробовании анализатора проверить правильность прохождения встроенной тестовой программы на отсутствие индицируемых ошибок. Тестовая программа выполняется автоматически после включения анализатора.

Неисправные анализаторы бракуются и направляются в ремонт.

#### **5.3 Определение метрологических характеристик анализатора**

5.3.1 Определение погрешностей воспроизведения (измерений) напряжений и силы постоянного тока измерителями параметров

В системном окне НР93000 выбрать пункт «Pin Config»

В открывшемся окне «Pin Configuration» создать строку :

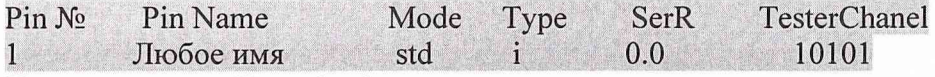

Нажать кнопку «Download».

В системном окне НР93000 выбрать пункт «Test control»- «DC Test» - «General PMU».

В открывшемся окне в поле «Pin list» набрать то же имя, что и в поле «Pin Name» окна «Pin Configuration».

Набрать значение settling time  $-$  «1990 ms»

Выбрать «PPMU serial, disconnect».

5.3.1.1 Для определения погрешностей воспроизведения напряжения и измерений силы тока выполнить следующее.

Задать значения:

SPMU Clamp - «10 цА»;

Pass min  $-$  «10  $\mu$ A»;

Pass max  $-$  «10  $\mu$ A».

Подсоединить клеммы UI, U2 ОМЭС 100 кОм к выбранному каналу на измерительном блоке. К этим же клеммам подсоединить мультиметр 34401А и перевести его в режим измерения напряжения постоянного тока.

Последовательно задавая напряжения в строке «force» - «100 mV», «500 mV», «1 V» и нажимая кнопку «ехес» провести измерения воспроизводимых анализатором напряжений с помощью мультиметра. Записать в протокол измеренные мультиметром значения напряжений, измеренные анализатором соответствующие значения силы тока.

Задать значения:

SPMU Clamp - «100 цА»; Pass min  $-$  «100  $\mu$ A»; Pass max  $-$  «100  $\mu$ A».

Последовательно задавая напряжения в строке «force» - «1 V», *«5 V»,* «7 V» и нажимая кнопку «ехес» провести измерения воспроизводимых анализатором напряжений с помощью мультиметра. Записать в протокол измеренные мультиметром значения напряжений, измеренные анализатором соответствующие значения силы тока.

Подсоединить клеммы U1, U2 ОМЭС 1 кОм к выбранному каналу на измерительном блоке. К этим же клеммам подсоединить мультиметр 34401А и перевести его в режим измерения напряжения постоянного тока.

Задать напряжение в строке «force»  $-$  «100 mV». Нажать кнопку «ехес» и провести измерения, воспроизводимого анализатором напряжения с помощью мультиметра. Записать в протокол измеренное мультиметром значение напряжения, измеренное анализатором соответствующее значение силы тока.

Задать значения:

SPMU Clamp - «1 mA»;

Pass min  $-$  «1 mA»;

Pass max  $-\ll 1$  mA».

Последовательно задавая напряжения в строке «force»  $-$  «200 mV», «500 mV», «1 V» и нажимая кнопку «ехес» провести измерения воспроизводимых анализатором напряжений с помощью мультиметра. Записать в протокол измеренные мультиметром значения напряжений, измеренные анализатором соответствующие значения силы тока.

Задать значения:

SPMU Clamp - «40 mA»;

Pass min  $-$  «40 mA»;

Pass max  $-$  «40 mA».

Последовательно задавая напряжения в строке «force» — «5 V» и «7 V» и нажимая кнопку «ехес» провести измерения воспроизводимых анализатором напряжений с помощью мультиметра. Записать в протокол измеренные мультиметром значения напряжений, измеренные анализатором соответствующие значения силы тока.

Подсоединить клеммы UI, U2 ОМЭС 100 Ом к выбранному каналу на измерительном блоке. К этим же клеммам подсоединить мультиметр 34401А и перевести его в режим измерения на пряжения постоянного тока.

Последовательно задавая напряжения в строке «force»  $-$  «1 V», «2 V», «4 V» и нажимая кнопку «ехес» провести измерения воспроизводимых анализатором напряжений с помощью мультиметра. Записать в протокол измеренные мультиметром значения напряжений, измеренные анализатором соответствующие значения силы тока.

Задать значения:

SPMU Clamp  $-$  « $-10 \mu A$ »;

Pass min  $-$  «10  $\mu$ A»;

Pass max  $-$  «10  $\mu$ A».

Подсоединить клеммы U1, U2 ОМЭС 100 кОм к выбранному каналу на измерительном блоке. К этим же клеммам подсоединить мультиметр 34401А и перевести его в режим измерения напряжения постоянного тока.

Последовательно задавая напряжения в строке «force» - « - 100 mV», « - 500 mV», «- 1 V» и нажимая кнопку «ехес» провести измерения воспроизводимых анализатором напряжений с помощью мультиметра. Записать в протокол измеренные мультиметром значения напряжений, измеренные анализатором соответствующие значения силы тока.

Задать значения:

SPMU Clamp  $-$  « $-$  100  $\mu$ A»;

Pass min  $-$  «100  $\mu$ A»;

Pass max  $-$  «100  $\mu$ A».

Последовательно задавая напряжения в строке «force»  $-$  «- 1 V», «- 2 V» и нажимая кнопку «ехес» провести измерения воспроизводимых анализатором напряжений с помощью мультиметра. Записать в протокол измеренные мультиметром значения напряжений, измеренные анализатором соответствующие значения силы тока.

Подсоединить клеммы U1, U2 ОМЭС 1 кОм к выбранному каналу на измерительном блоке. К этим же клеммам подсоединить мультиметр 34401А и перевести его в режим измерения напряжения постоянного тока.

Задать напряжение в строке «force»  $-\leftarrow 100 \text{ mV}$ ». Нажать кнопку «ехес» и провести измерения, воспроизводимого анализатором напряжения с помощью мультиметра. Записать в протокол измеренное мультиметром значение напряжения, измеренное анализатором соответствующее значение силы тока.

Задать значения: SPMU Clamp - «- 1 mA»; Pass min  $-$  «1 mA»; Pass max  $-$  «1 mA».

Последовательно задавая напряжения в строке «force» - «- 200 mV», «- 500 mV», «- IV» и нажимая кнопку «ехес» провести измерения воспроизводимых анализатором напряжений с помощью мультиметра. Записать в протокол измеренные мультиметром значения напряжений, измеренные анализатором соответствующие значения силы тока.

Задать значения: SPMU Clamp - «- 40 mA»; Pass min  $-$  «40 mA»; Pass max  $-$  «40 mA».

Задать напряжение в строке «force» - «- 2 V». Нажать кнопку «ехес» провести измерения воспроизводимого анализатором напряжения с помощью мультиметра. Записать в протокол измеренное мультиметром значение напряжения, измеренное анализатором соответствующее значение силы тока.

Подсоединить клеммы U1, U2 ОМЭС 100 Ом к выбранному каналу на измерительном блоке. К этим же клеммам подсоединить мультиметр 34401А и перевести его в режим измерения напряжения постоянного тока.

Последовательно задавая напряжения в строке «force» - «- 1 V», «- 2 V» и нажимая кнопку «ехес» провести измерения воспроизводимых анализатором напряжений с помощью мультиметра. Записать в протокол измеренные мультиметром значения напряжений, измеренные анализатором соответствующие значения силы тока.

Рассчитать значения погрешностей воспроизведения напряжения постоянного тока по фор-

муле:

 $\Delta_{\rm U} = |U_{\rm a} - U_{\rm n}|,$  (1)

где  $U_a$  - значение напряжения установленное на анализаторе;

 $U_n$ - действительное значение напряжения измеренное мультиметром.

Рассчитать значения погрешностей измерения силы постоянного тока по формуле:  $\Delta_{\rm I} = |{\rm I}_{\rm a} - {\rm U}_{\rm n}/{\rm R}_{\rm n}|,$  (2)

где  $I_a$  - значение силы тока измеренной анализатором;

 $U_n$ - действительное значение напряжения измеренное мультиметром.

 $R_n$ - действительное значение сопротивления меры.

Погрешности воспроизведения напряжения и измерений силы тока должны находиться в пределах, приведенных в таблице 3. В противном случае анализатор бракуется и направляется в ремонт.

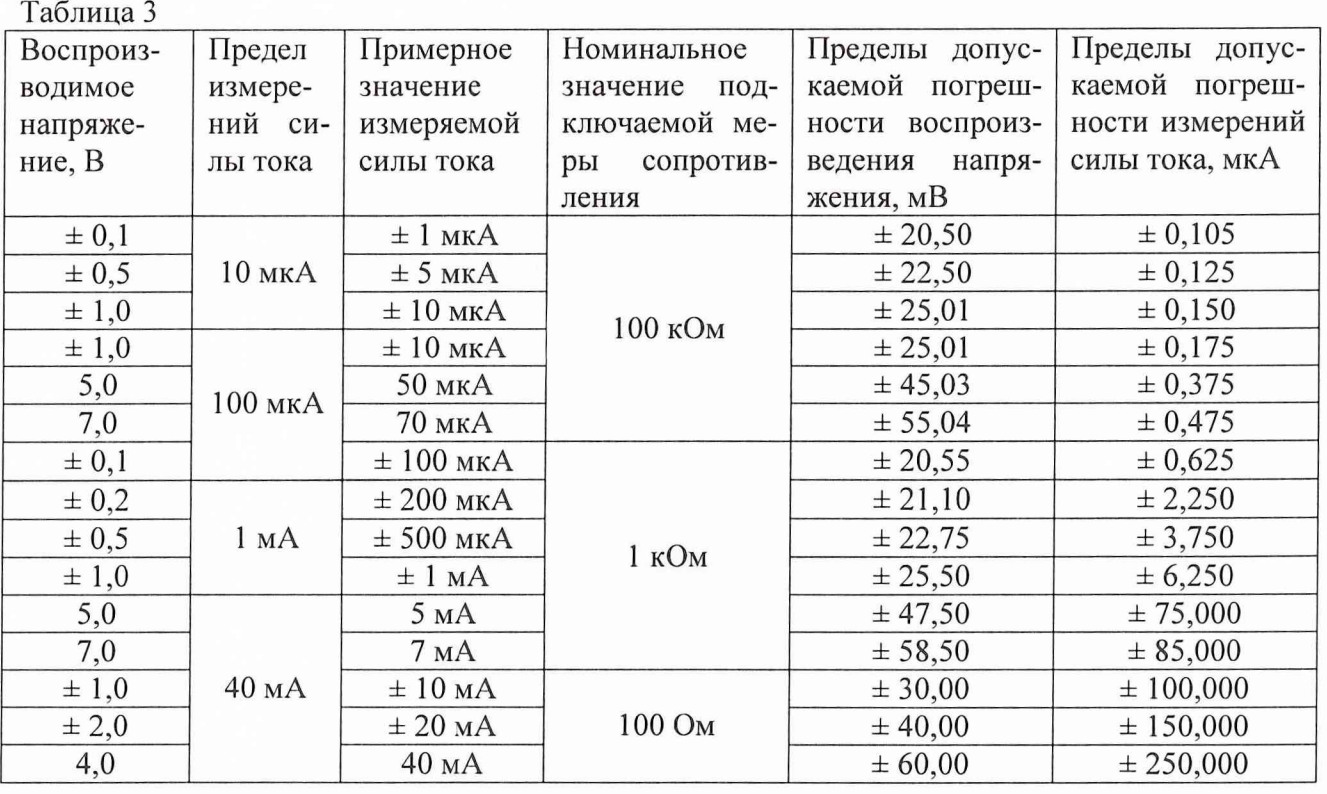

5.3.1.2 Для определения погрешностей воспроизведения силы тока и измерения напряжения выполнить следующее.

Задать значения: SPMU Clamp - «7 V»;

Pass min  $-$  «7 V»;

Pass max  $-$  «7 V».

Подсоединить клеммы UI, U2 ОМЭС 100 кОм к выбранному каналу на измерительном блоке. К этим же клеммам подсоединить мультиметр 34401А и перевести его в режим измерения напряжения постоянного тока.

Последовательно задавая значения силы тока в строке «force» - «1  $\mu$ A», «5  $\mu$ A», «10 рА», «50 рА», «70 рА» и нажимая кнопку «ехес» провести измерения воспроизводимых анализатором напряжений мультиметром. Записать в протокол измеренные мультиметром значения напряжений, измеренные анализатором соответствующие значения напряжений.

Подсоединить клеммы UI, U2 ОМЭС 1 кОм к выбранному каналу на измерительном блоке. К этим же клеммам подсоединить мультиметр 34401А и перевести его в режим измерения напряжения постоянного тока.

Последовательно задавая значения силы тока в строке «force» - «100  $\mu$ А», «500  $\mu$ А», «1 mА», «5 mА», «7 mА» и нажимая кнопку «ехес» провести измерения воспроизводимых анализатором напряжений мультиметром. Записать в протокол измеренные мультиметром значения напряжений, измеренные анализатором соответствующие значения напряжений.

Подсоединить клеммы U1, U2 ОМЭС 100 Ом к выбранному каналу на измерительном блоке. К этим же клеммам подсоединить мультиметр 34401А и перевести его в режим измерения напряжения постоянного тока.

Последовательно задавая значения силы тока в строке «force»  $-$  «10 mA», «20 mA», «40 mА» и нажимая кнопку «ехес» провести измерения воспроизводимых анализатором напряжений мультиметром. Записать в протокол измеренные мультиметром значения напряжений, измеренные анализатором соответствующие значения напряжений.

Задать значения:

SPMU Clamp - «-2 V»;

Pass min  $-$  «2 V»;

Pass max  $-$  «2 V».

Подсоединить клеммы UI, U2 ОМЭС 100 кОм к выбранному каналу на измерительном блоке. К этим же клеммам подсоединить мультиметр 34401А и перевести его в режим измерения напряжения постоянного тока.

Последовательно задавая значения силы тока в строке «force» - «- 1  $\mu$ А», «- 5  $\mu$ А», «- 10 цА», «- 20 цА» и нажимая кнопку «ехес» провести измерения воспроизводимых анализатором напряжений мультиметром. Записать в протокол измеренные мультиметром значения напряжений, измеренные анализатором соответствующие значения напряжений.

Подсоединить клеммы UI, U2 ОМЭС 1 кОм к выбранному каналу на измерительном блоке. К этим же клеммам подсоединить мультиметр 34401А и перевести его в режим измерения напряжения постоянного тока.

Последовательно задавая значения силы тока в строке «force» - «- 100  $\mu$ А», «- 500 µA», «- 1 mA», «- 2 mA» и нажимая кнопку «ехес» провести измерения воспроизводимых анализатором напряжений мультиметром. Записать в протокол измеренные мультиметром значения напряжений, измеренные анализатором соответствующие значения напряжений.

Подсоединить клеммы U1, U2 ОМЭС 100 Ом к выбранному каналу на измерительном блоке. К этим же клеммам подсоединить мультиметр 34401А и перевести его в режим измерения напряжения постоянного тока.

Последовательно задавая значения силы тока в строке «force» – «- 10 mA», «- 20 mA» и нажимая кнопку «ехес» провести измерения воспроизводимых анализатором напряжений мультиметром. Записать в протокол измеренные мультиметром значения напряжений, измеренные анализатором соответствующие значения напряжений.

Рассчитать значения погрешностей измерения напряжений постоянного тока по формуле:

 $\Delta_U = |U_a - U_a|,$  (3)

где  $U_a$  – значение напряжения измеренное анализатором;

 $U_n$ - действительное значение напряжения измеренное мультиметром.

Рассчитать значения погрешностей воспроизведения силы постоянного тока по формуле:  $\Delta_{\rm I} = |{\rm I}_{\rm a} - {\rm U}_{\rm n}/{\rm R}_{\rm n}|,$  (4)

где  $I_a$  - значение силы тока установленной на анализаторе;

 $U_{\rm n}$  – действительное значение напряжения измеренное мультиметром.

 $R_n$ - действительное значение сопротивления меры.

Погрешности воспроизведения силы тока и измерений напряжения должны находиться в пределах, приведенных в таблице 4. В противном случае анализатор бракуется и направляется в ремонт.

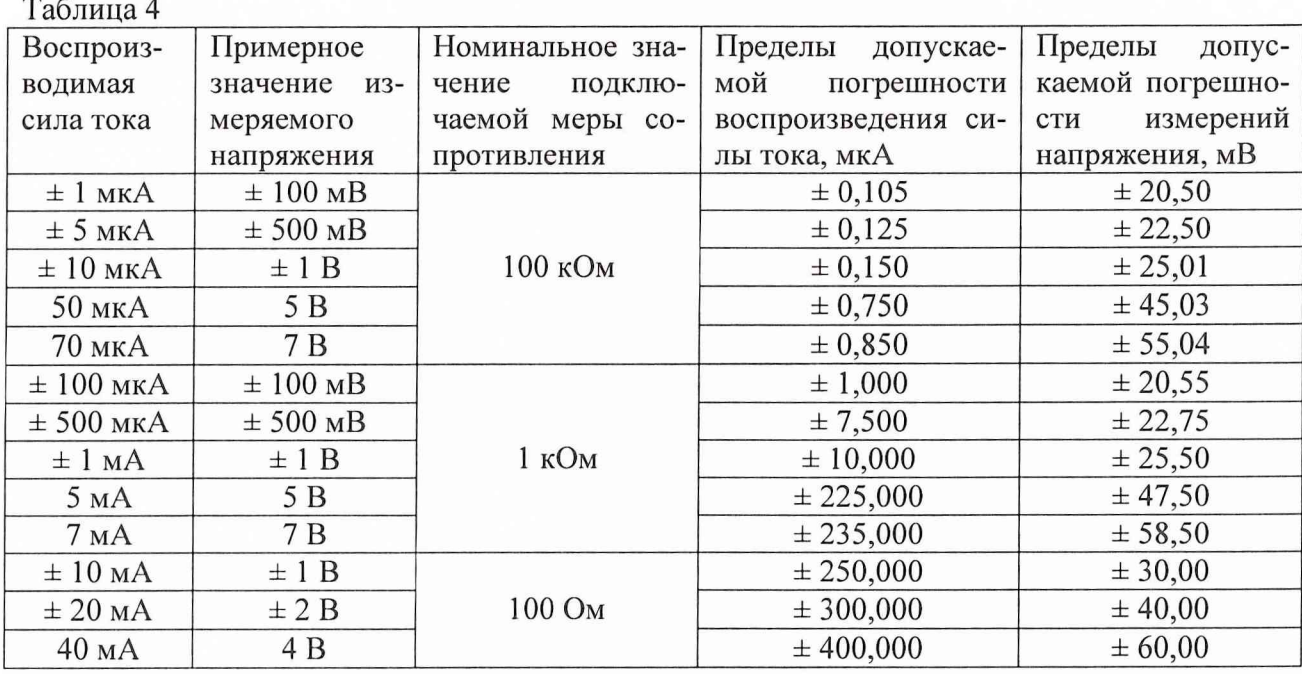

5.3.1.3 Повторить операции п.п. 5.3.1.1 и 5.3.1.2 для каждого из цифровых каналов

5.3.2 Определение погрешностей воспроизведения (измерения) напряжений и силы постоянного тока высокоточными измерителями параметров.

Выбрать SPPMU serial, disconnect.

5.3.2.1 Для определения погрешностей воспроизведения напряжений и измерений силы тока выполнить следующее.

Задать значения:

SPMU Clamp - «5 цА»;

Pass min  $-$  «5  $\mu$ A»;

Pass max  $-$  «5  $\mu$ A».

Подсоединить клеммы U1, U2 ОМЭС 100 кОм к выбранному каналу на измерительном блоке. К этим же клеммам подсоединить мультиметр 34401А и перевести его в режим измерения напряжения постоянного тока.

Последовательно задавая напряжения в строке «force» - «10 mV», «100 mV», «500 mV» и нажимая кнопку «ехес» провести измерения воспроизводимых анализатором напряжений с помощью мультиметра. Записать в протокол измеренные мультиметром значения напряжений, измеренные анализатором соответствующие значения силы тока.

Задать значения:

SPMU Clamp - «200 цА»;

Pass min  $-\kappa 200 \mu A$ »;

Pass max  $-$  «200  $\mu$ A».

Последовательно задавая напряжения в строке «force»  $-\alpha$ 1 V», «5 V», «8 V» и нажимая кнопку «ехес» провести измерения воспроизводимых анализатором напряжений с помощью мультиметра. Записать в протокол измеренные мультиметром значения напряжений, измеренные анализатором соответствующие значения силы тока.

Подсоединить клеммы U1, U2 ОМЭС 1 кОм к выбранному каналу на измерительном блоке. К этим же клеммам подсоединить мультиметр 34401А и перевести его в режим измерения напряжения постоянного тока.

Последовательно задавая напряжения в строке «force»  $-$  «100 mV», «200 mV» и нажимая кнопку «ехес» провести измерения воспроизводимых анализатором напряжений с помощью мультиметра. Записать в протокол измеренные мультиметром значения напряжений, измеренные анализатором соответствующие значения силы тока.

Задать значения: SPMU Clamp - «5 mA»; Pass min  $-$  «5 mA»; Pass max  $-$  «5 mA».

Последовательно задавая напряжения в строке «force»  $-$  «500 mV», «1 V», «5 V» и нажимая кнопку «ехес» провести измерения воспроизводимых анализатором напряжений с помощью мультиметра. Записать в протокол измеренные мультиметром значения напряжений, измеренные анализатором соответствующие значения силы тока.

Задать значения: SPMU Clamp - «200 mA»; Pass min  $-\kappa 200$  mA»; Pass max  $-$  «200 mA».

Задать напряжение в строке «force»  $-$  «8 V». Нажать кнопку «ехес» и провести измерения воспроизводимого анализатором напряжения с помощью мультиметра. Записать в протокол измеренное мультиметром значение напряжения, измеренной анализатором значение силы тока.

Подсоединить клеммы UI, U2 ОМЭС 100 Ом к выбранному каналу на измерительном блоке. К этим же клеммам подсоединить мультиметр 34401А и перевести его в режим измерения напряжения постоянного тока.

Последовательно задавая напряжения в строке «force»  $-$  «1 V», «2 V», «4 V», «7 V», «8 V» и нажимая кнопку «ехес» провести измерения воспроизводимых анализатором напряжений с помощью мультиметра. Записать в протокол измеренные мультиметром значения напряжений, измеренные анализатором соответствующие значения силы тока.

Задать значения: SPMU Clamp - «- 5 цА»; Pass min  $\kappa$ 5  $\mu$ A»; Pass max  $-$  «5  $\mu$ A».

Подсоединить клеммы U1, U2 ОМЭС 100 кОм к выбранному каналу на измерительном блоке. К этим же клеммам подсоединить мультиметр 34401А и перевести его в режим измерения напряжения постоянного тока.

Последовательно задавая напряжения в строке «force» - «- 100 mV», «- 500 mV» и нажимая кнопку «ехес» провести измерения воспроизводимых анализатором напряжений с помощью мультиметра. Записать в протокол измеренные мультиметром значения напряжений, измеренные анализатором соответствующие значения силы тока.

Задать значения:

SPMU Clamp  $-$  « $-$  200  $\mu$ A»;

Pass min  $-$  «200  $\mu$ A»;

Pass max  $-$  «200  $\mu$ A».

Последовательно задавая напряжения в строке «force»  $-$  «- 1 V», «- 5 V» и нажимая кнопку «ехес» провести измерения воспроизводимых анализатором напряжений с помощью мультиметра. Записать в протокол измеренные мультиметром значения напряжений, измеренные анализатором соответствующие значения силы тока.

Подсоединить клеммы UI, U2 ОМЭС 1 кОм к выбранному каналу на измерительном блоке. К этим же клеммам подсоединить мультиметр 34401А и перевести его в режим измерения напряжения постоянного тока.

Последовательно задавая напряжения в строке «force»  $-$  «- 100 mV», «- 200 mV» и нажимая кнопку «ехес» провести измерения воспроизводимых анализатором напряжений с помощью мультиметра. Записать в протокол измеренные мультиметром значения напряжений, измеренные анализатором соответствующие значения силы тока.

Задать значения: SPMU Clamp - «- 5 mA»; Pass min  $-$  «5 mA»; Pass max  $-\kappa$ 5 mA».

Последовательно задавая напряжения в строке «force» - «- 500 mV», «- 1 V» и нажимая кнопку «ехес» провести измерения воспроизводимых анализатором напряжений с помощью мультиметра. Записать в протокол измеренные мультиметром значения напряжений, измеренные анализатором соответствующие значения силы тока.

Задать значения:

SPMU Clamp - «- 200 mA»;

Pass min  $-$  «200 mA»;

Pass max  $-$  «200 mA».

Подсоединить клеммы U 1, U2 ОМЭС 100 Ом к выбранному каналу на измерительном блоке. К этим же клеммам подсоединить мультиметр 34401А и перевести его в режим измерения напряжения постоянного тока.

Последовательно задавая напряжения в строке «force»  $-$  «- 1 V», «- 3 V», «- 5 V» и нажимая кнопку «ехес» провести измерения воспроизводимых анализатором напряжений с помощью мультиметра. Записать в протокол измеренные мультиметром значения напряжений, измеренные анализатором соответствующие значения силы тока.

Рассчитать значения погрешностей воспроизведения напряжения постоянного тока по формуле 1 и значения погрешностей измерения силы постоянного тока по формуле 2.

Погрешности воспроизведения напряжения и измерений силы тока должны находиться в пределах, приведенных в таблице 5. В противном случае анализатор бракуется и направляется в ремонт.

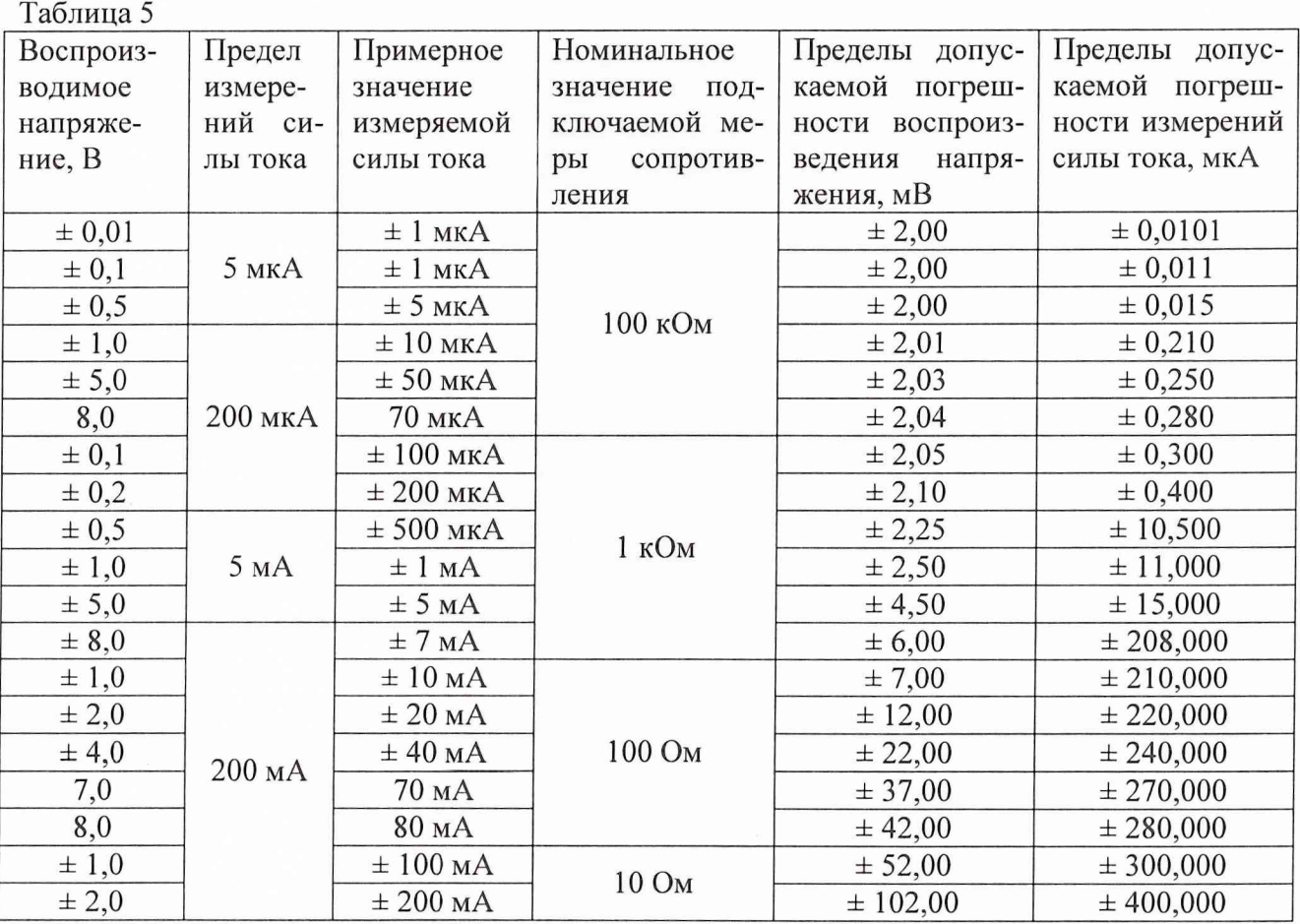

5.3.2.2 Для определения погрешностей воспроизведения силы тока и измерений напряжения выполнить следующее.

Задать значения: SPMU Clamp - «8 V»;

Pass min  $-$  «8 V»;

Pass max  $-$  «8 V».

Подсоединить клеммы U l, U2 ОМЭС 100 кОм к выбранному каналу на измерительном блоке. К этим же клеммам подсоединить мультиметр 34401А и перевести его в режим измерения напряжения постоянного тока.

Последовательно задавая значения силы тока в строке «force» - «1 иА», «5 иА», «10 цА», «50 цА», «70 цА», «80 цА» и нажимая кнопку «ехес» провести измерения воспроизводимых анализатором напряжений с помощью мультиметра. Записать в протокол измеренные мультиметром значения напряжений, измеренные анализатором соответствующие значения напряжений.

Рассчитать значения погрешностей измерений напряжения постоянного тока по формуле 3 и значения погрешностей воспроизведения силы постоянного тока по формуле 4.

Подсоединить клеммы UI, U2 ОМЭС 1 кОм к выбранному каналу на измерительном блоке. К этим же клеммам подсоединить мультиметр 34401А и перевести его в режим измерения напряжения постоянного тока.

Последовательно задавая значения силы тока в строке «force» - «100 цА», «200 цА», «500 цА», «1 тА », «5 тА », «7 тА », «8 т А » и нажимая кнопку «ехес» провести измерения воспроизводимых анализатором напряжений с помощью мультиметра. Записать в протокол измеренные мультиметром значения напряжений, измеренные анализатором соответствующие значения напряжений.

Рассчитать значения погрешностей измерений напряжения постоянного тока по формуле 3 и значения погрешностей воспроизведения силы постоянного тока по формуле 4.

Подсоединить мультиметр 34401А к выбранному каналу на измерительном блоке и перевести его в режим измерения силы постоянного тока.

Последовательно задавая значения силы тока в строке «force»  $-\alpha 10$  mA»,  $\alpha 20$  mA»,  $\alpha 40$ тА», «80 тА», «120 тА», «- 10 тА», «- 20 тА», «- 40 тА», «- 80 тА», «- 120 тА» и нажимая кнопку «ехес» провести измерения воспроизводимых анализатором значений силы постоянного тока.

Рассчитать значения погрешностей измерения силы постоянного тока по формуле:

 $\Delta_{\rm I} = |I_{\rm a} - I_{\rm M}|,$  (5)

где I<sub>a</sub> — значение силы тока установленной на анализаторе;

 $I_{M}$  – действительное значение силы тока измеренной мультиметром.

Задать значения:

SPMU Clamp - «- 5 V»;

Pass min  $-$  «5 V»:

Pass max  $-\langle 5 \text{ V} \rangle$ .

Подсоединить клеммы U1, U2 ОМЭС 100 кОм к выбранному каналу на измерительном блоке. К этим же клеммам подсоединить мультиметр 34401А и перевести его в режим измерения напряжения постоянного тока.

Последовательно задавая значения силы тока в строке «force»  $-$  «- 1  $\mu$ A», «- 5  $\mu$ A», «- 10 цА», «- 50 цА» и нажимая кнопку «ехес» провести измерения воспроизводимых анализатором напряжений с помощью мультиметра. Записать в протокол измеренные мультиметром значения напряжений, измеренные анализатором соответствующие значения напряжений.

Рассчитать значения погрешностей измерений напряжения постоянного тока по формуле 3 и значения погрешностей воспроизведения силы постоянного тока по формуле 4.

Подсоединить клеммы UI, U2 ОМЭС 1 кОм к выбранному каналу на измерительном блоке. К этим же клеммам подсоединить мультиметр 34401А и перевести его в режим измерения напряжения постоянного гока.

Последовательно задавая значения силы тока в строке «force» - «- 100  $\mu$ А», «- 500  $\mu$ А», «- 1 mА», «- 5 mА» и нажимая кнопку «ехес» провести измерения воспроизводимых анализатором напряжений с помощью мультиметра. Записать в протокол измеренные мультиметром значения напряжений, измеренные анализатором соответствующие значения напряжений.

Рассчитать значения погрешностей измерений напряжения постоянного тока по формуле 3 и значения погрешностей воспроизведения силы постоянного тока по формуле 4.

Погрешности воспроизведения силы тока и измерений напряжения должны находиться в пределах, приведенных в таблице 6.

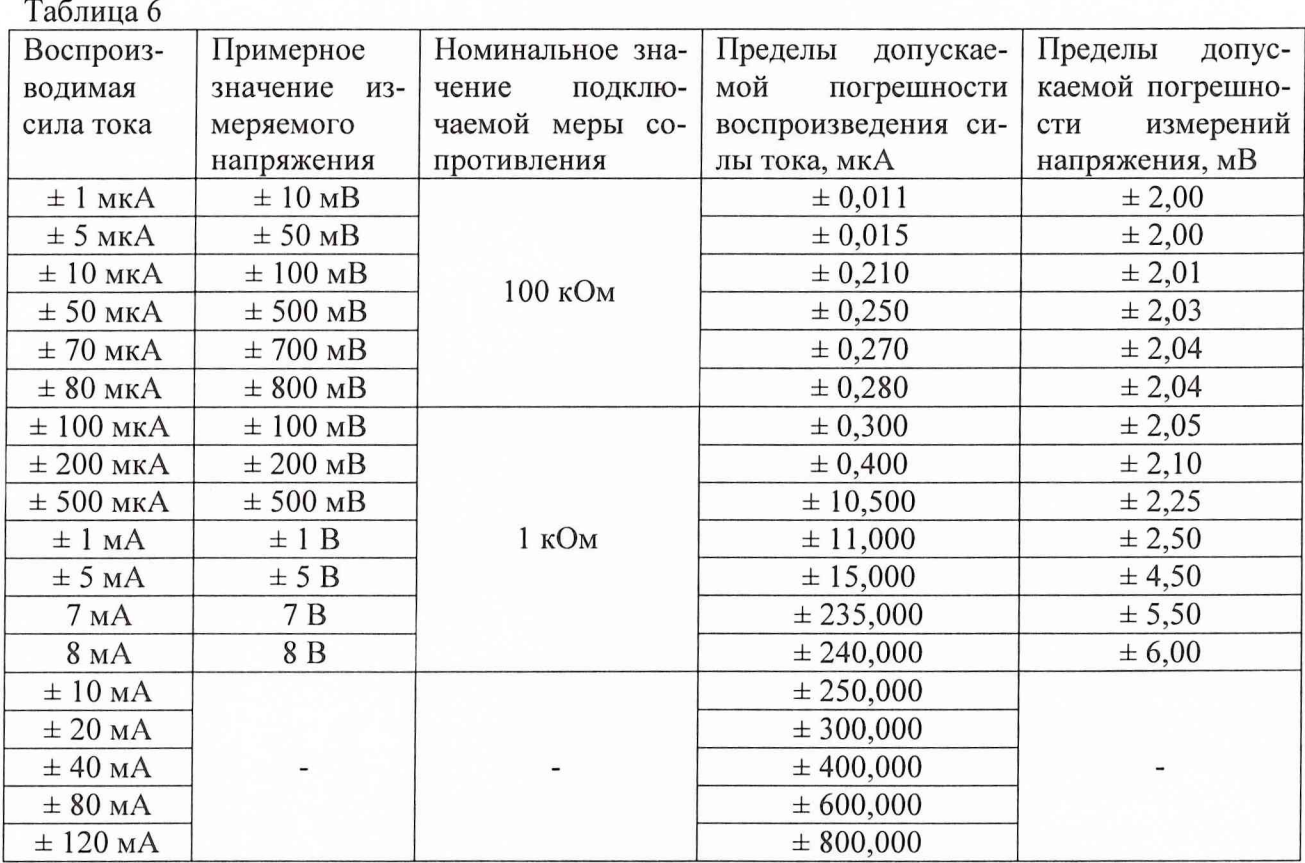

В противном случае анализатор бракуется и направляется в ремонт.

5.3.2.3 Повторить операции п.п. 5.3.2.1 и 5.3.2.2 для каждого из высокоточных измерителей параметров анализатора.

5.3.3 Определение погрешностей воспроизведения силы и напряжения постоянного тока источниками питания.

Для проверки источников питания установите на блок измерений плату для тренинга Е2076А, соединительную плату для одной из испытываемых микросхем и нагрузить проверяемый источник на ОМЭС 100 Ом.

Провести проверку следующим образом.

В системном окне НР93000 выбрать пункт «Pin Config»

В открывшемся окне «Pin Configuration» создать строку : Pin№ Pin Name Mode Type SerR TesterChanel

Любое имя DPS+ DPS11

Подсоединить мультиметр, к контактам «DPS11» и «DGND».

5.3.3.1 В системном окне НР93000 нажать кнопку «Levels», в меню открывшегося окна выбрать «select - DPS pins».

В открывшемся окне в поле «DPSSet» и «DPS» набрать «1».

Нажать кнопку «Download» в окне «Pin Configuration».

Для одновременного измерения силы тока включить тест «Standby carrent».

Задавая значения напряжений «- 8 V», «- 5 V», «- 3 V», «- 1 V», «- 0,5 В», «- 0,1 V», «0,1 V», «0,5 В», «1 V», «3 V», «5 V», «8 V» и нажимая кнопки «connect» и «disconnect» провести измерения воспроизводимых анализатором напряжений с помощью мультиметра и токов с помощью анализатора. Записать в протокол измеренные мультиметром значения напряжений и измеренные анализатором значения силы тока. Рассчитать значения погрешностей воспроизведения напряжения постоянного тока по формуле 1 и значения погрешностей измерения силы постоянного тока по формуле 2.

5.3.3.2 Повторить п.п. 5.3.3.1 для остальных источников питания изменяя в окне «Pin

Configuration» строку и подсоединяя мультиметр к соответствующим контактам.

Погрешности воспроизведения напряжения и измерений силы тока должны находиться в пределах, приведенных в таблице 7. В противном случае анализатор бракуется и направляется в ремонт.

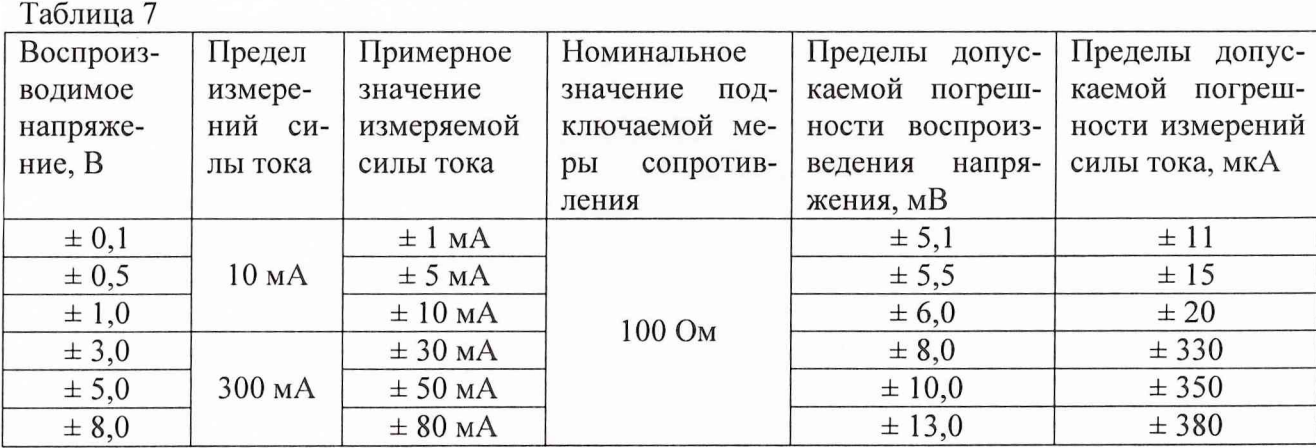

5.3.4 Определение погрешностей воспроизведения силы постоянного тока источниками питания.

5.3.4.1 Перевести мультиметр в режим измерений силы постоянного тока.

Задавая значения силы тока «- 2 А», «- 1 А», «- 50 мА», «- 30 мА», «- 10 мА», «10 мА», «30 мА», «50 мА», «1 А», «2 А» и нажимая кнопки «connect» и «disconnect» провести измерения воспроизводимой анализатором силы тока с помощью мультиметра. Записать в протокол измеренные мультиметром значения силы тока.

Подключить параллельно мультиметру меру сопротивления номиналом 1 мОм. Перевести мультиметр в режим измерений напряжения постоянного тока.

Задавая значения силы тока «- 4 А», «- 3 А», «3 А», «5 А», «8 А» и нажимая кнопки «connect» и «disconnect» провести измерения воспроизводимой анализатором силы тока косвенным методом с помощью мультиметра и меры сопротивления. Записать в протокол измеренные мультиметром значения напряжений.

Рассчитать значения погрешностей воспроизведения силы постоянного тока по формуле 4.

5.3.4.2 Повторить п.п. 5.3.4.1 для остальных источников питания изменяя в окне «Pin Configuration» строку и подсоединяя мультиметр к соответствующим контактам.

Погрешность воспроизведения силы постоянного тока должна находиться в пределах, приведенных в таблице 8. В противном случае анализатор бракуется и направляется в ремонт. Таблица 8

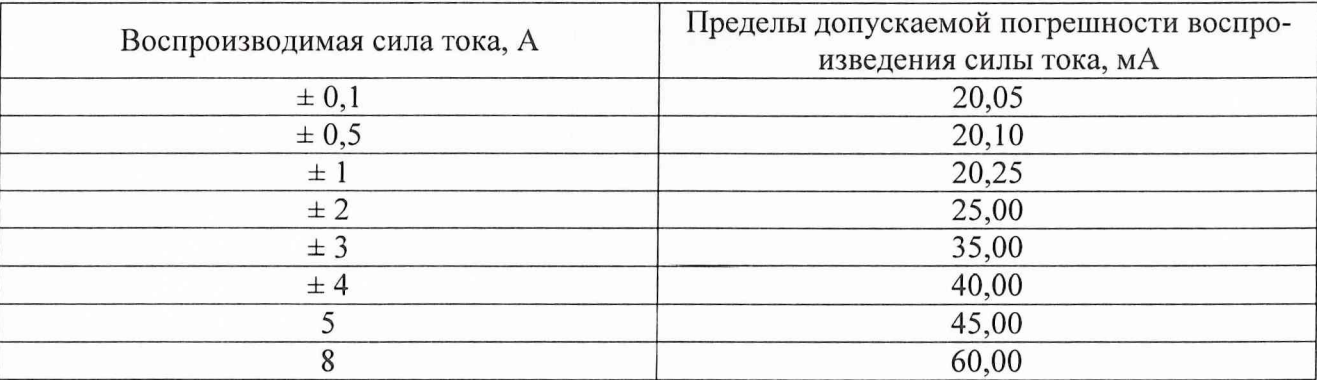

### 5.3.5 Функциональный контроль

Установить плату на измерительный блок анализатора.

В системном окне НР93000 выбрать пункт «Pin Config».

В открывшемся окне «Pin Configuration» создать строку :

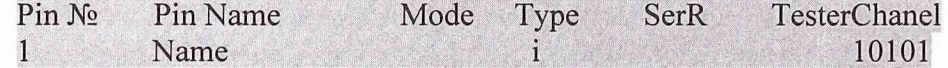

В окне "Data menedger" кликнуть кнопку "Timing".

В открывшемся окне выбрать "DevCycEdit" - "define".

Для набора задать любое имя в поле "device cycle name". В поле "lenght" задать "1". Нажать кнопку "define".

В окне "Timing" задать в поле "period" - требуемый период в не.

(10 нс – 100 МГц, 30 нс – 33 МГц, 100 нс - 10 МГц, 1 мкс – 1 МГц).

Нажать в столбце i/о на 1 (увеличить количество фронтов), вместо единицы появиться 2.

В следующем столбце «Cycle >» фронт 2 отодвинуть от фронта 1 вправо, удерживая мыш-

кой.

Выбрать о оконном меню «Select» - «Shapes». Откроется окно «Select».

В окне "Timing" в столбце «Cycle >» кликнуть первый 1 фронт (он подсветиться красным). В окне «Select» в поле «drive formats» выбрать «pulse»

В окне "Timing" в столбце «Cycle >» кликнуть первый 2 фронт (он подсветиться красным). В верхней шкале в поле «D» задать значение, равное половине периода.

Сохранить настройки, набрав в окне «Data menedger» в поле «Timing» название теста под любым именем.

Кликнуть мышкой на кнопке «Vector». В открывшемся окне в поле «Displey mode» выбрать «classic» и нажать кнопку «select».

В окне «Vektor setup:DeFault» во втором столбце напротив цифры 0 выбрать 0 или 1.

В этой же строке в столбце «Instr./commtnt» выбрать «loop».

В следующей строке в столбце «Instr./commtnt» выбрать «Repeat 1, 2», заменить 2 на 16777208. (Максимальное значение для числа повторений сигнала. Это число появляется в окне отладки, если превышено количество повторений возможное для анализатора.)

В следующей строке в столбце «Instr./commtnt» выбрать «loopend».

Сохранить настройку вектора в окне «Data menedger», набрав любое имя вектора.

В окне «Data menedger» кликнуть кнопку «Level»

В открывшемся окне «level setup» в оконном меню выбрать «select» - «I/O pins».

В открывшемся окне задать уровень сигнала (для «low» и «high»). Например, low - 0; high -3,000.

Сохранить настройку уровня в окне «Data menedger», набрав любое имя уровня.

В главном меню нажать кнопку «Test».

В открывшемся окне выбрать «Edit»-«Default»-«AC tests»-«functional». Нажать кнопку «ехес».

5.3.5.1 Определение погрешностей установки частоты и параметров формы воспроизводимых сигналов

Подключить осциллограф к выходу 10101 и нажать на нем кнопку «avto-scale». Измерить с помощью осциллографа частоту, амплитуду сигнала, неравномерность вершины импульса, выбросы на вершине и в паузе, скорость нарастания для частот: 1 МГц, 10 МГц, 25 МГц, 41,6 МГц.

Погрешность установки частоты должна находиться в пределах  $\pm$  0,01 %.

Погрешность установки амплитуды сигналов должна находиться в пределах  $\pm$  5 %.

Неравномерность вершины импульса должна быть не более 7,8 %.

Выбросы на вершине и в паузе не более 10 %.

Скорость нарастания импульсов должна быть не менее 1,2 В/нс.

В противном случае анализатор бракуется и направляется в ремонт.

5.3.6 Проверка аналоговых каналов.

5.3.6.1 Определение погрешности воспроизведения амплитуды пилообразного напряжения генератором сигналов произвольной формы высокоскоростным

Определение погрешности воспроизведения амплитуды пилообразного напряжения генератором сигналов произвольной формы высокоскоростным проводится на основании метода непосредственных сличений амплитуды сигнала, воспроизводимого анализатором с напряжением постоянного тока, воспроизводимым калибратором с помощью осциллографа.

Выход генератора сигналов произвольной формы высокоскоростного подключить к первому входу осциллографа.

Ко второму входу осциллографа подключить калибратор программируемый П320.

5.3.6.1.1 Установить амплитуду пилообразного сигнала, воспроизводимого анализатором 2,5 В.

Установить на калибраторе такое напряжение, при котором уровень сигнала на втором входе осциллографа соответствовал бы амплитуде сигнала, подаваемого на первых вход. Записать значение напряжения воспроизводимого калибратором.

5.3.6.1.2 Повторить операции п.п 5.3.6.1.1 для амплитуд 1,0 В и 2,011 В. Рассчитать значения погрешностей по формуле:

 $\Delta_U = |U_a - U_n|,$  (6)

где  $U_a$  - значение амплитуды сигнала, воспроизводимого анализатором;

 $U_n$  – действительное значение напряжения, воспроизводимого калибратором.

Погрешности воспроизведения амплитуды должны находиться в пределах приведенных в таблице 9. В противном случае анализатор бракуется и направляется в ремонт.  $\Gamma$ аблица 9  $\Gamma$ 

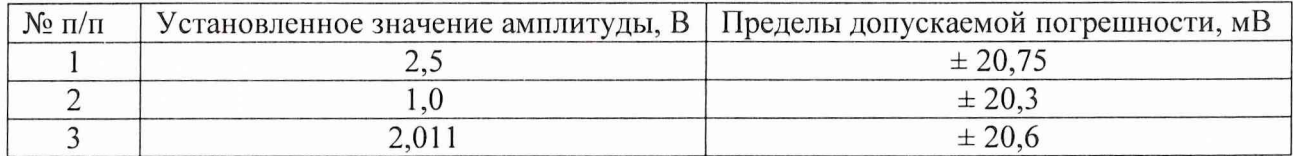

5.3.6.2 Определение погрешности установки амплитуды синусоидального сигнала максимальной частоты генератором сигналов произвольной формы высокоскоростным.

Определение погрешности воспроизведения амплитуды синусоидального сигнала проводится на основании метода непосредственных сличений амплитуды синусоидального сигнала, воспроизводимого анализатором с напряжением постоянного тока, воспроизводимым калибратором с помощью осциллографа.

Выход генератора сигналов произвольной формы высокоскоростного подключить к первому входу осциллографа.

Ко второму входу осциллографа подключить калибратор программируемый П320.

Установить амплитуду синусоидального сигнала, воспроизводимого анализатором 2,5 В при частоте 20 МГц.

Установить на калибраторе такое напряжение, при котором уровень сигнала на втором входе осциллографа соответствовал бы амплитуде сигнала, подаваемого на первых вход. Записать значение напряжения воспроизводимого калибратором.

Рассчитать значения погрешности по формуле 6.

Погрешность воспроизведения амплитуды синусоидального сигнала при максимальной частоте 20 МГц должна находиться в пределах  $\pm$  20,75 мВ. В противном случае анализатор бракуется и направляется в ремонт.

5.3.6.3 Проверка диапазона установки напряжения смещения генератором сигналов произвольной формы высокоскоростным.

Проверка диапазона установки напряжения смещения проводится на основании метода прямых измерений амплитуды синусоидального сигнала, воспроизводимого анализатором с помощью осциллографа.

Диапазон установки напряжения смещения должен быть не менее  $\pm$  2,5 В. В противном случае анализатор бракуется и направляется в ремонт.

5.3.6.4 Определение погрешности измерений напряжения постоянного тока АЦП высокого разрешения.

Определение погрешности измерений АЦП высокого разрешения проводится на основании метода прямых измерений с использованием программы «Ad9731-Zond».

К каждому входу АЦП высокого разрешения (контакты 22816 и земля (справа)) подключить калибратор программируемый Г1320.

Подать с выхода калибратора программируемого П320 напряжения постоянного тока в со

ответствии с таблицей.

Измерить АЦП высокого разрешения напряжения, воспроизводимые калибратором и записать их в протокол.

Отклонения полученных результатов измерений от напряжений, воспроизводимых калибратором должны находиться в пределах, указанных в таблице 10. В противном случае анализатор бракуется и направляется в ремонт.

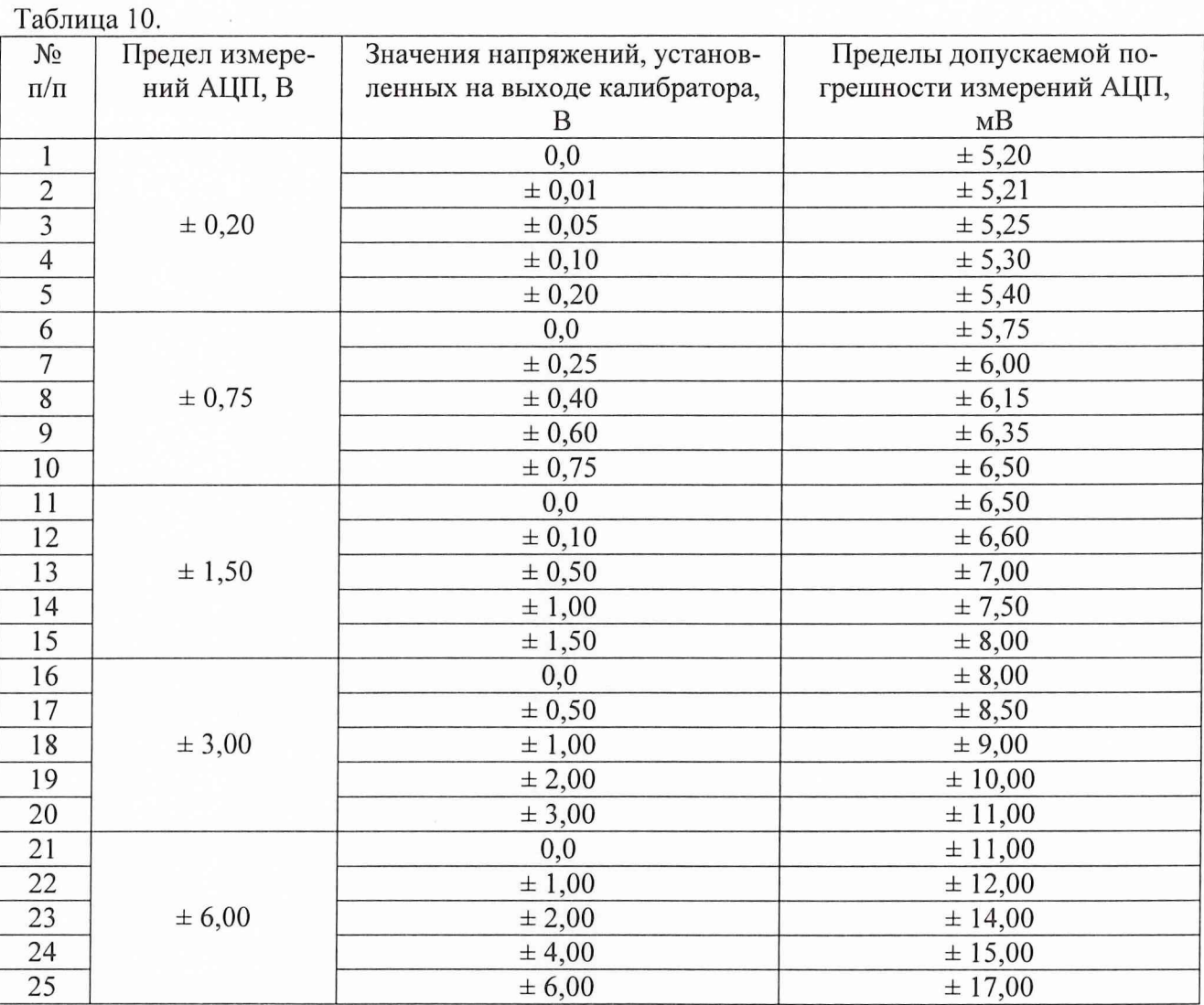

5.3.6.5 Определение погрешности измерений напряжения постоянного тока АЦП высокого быстродействия.

Определение погрешности измерений АЦП высокого быстродействия проводится на основании метода прямых измерений.

К каждому входу АЦП высокого быстродействия подключить калибратор программируемый Г1320.

Подать с выхода калибратора программируемого Г1320 напряжения постоянного тока в соответствии с таблицей.

Измерить АЦП высокого быстродействия напряжения, воспроизводимые калибратором и записать их в протокол.

Отклонения полученных результатов измерений от напряжений, воспроизводимых калибратором должны находиться в пределах, указанных в таблице 11. В противном случае анализатор бракуется и направляется в ремонт.

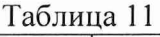

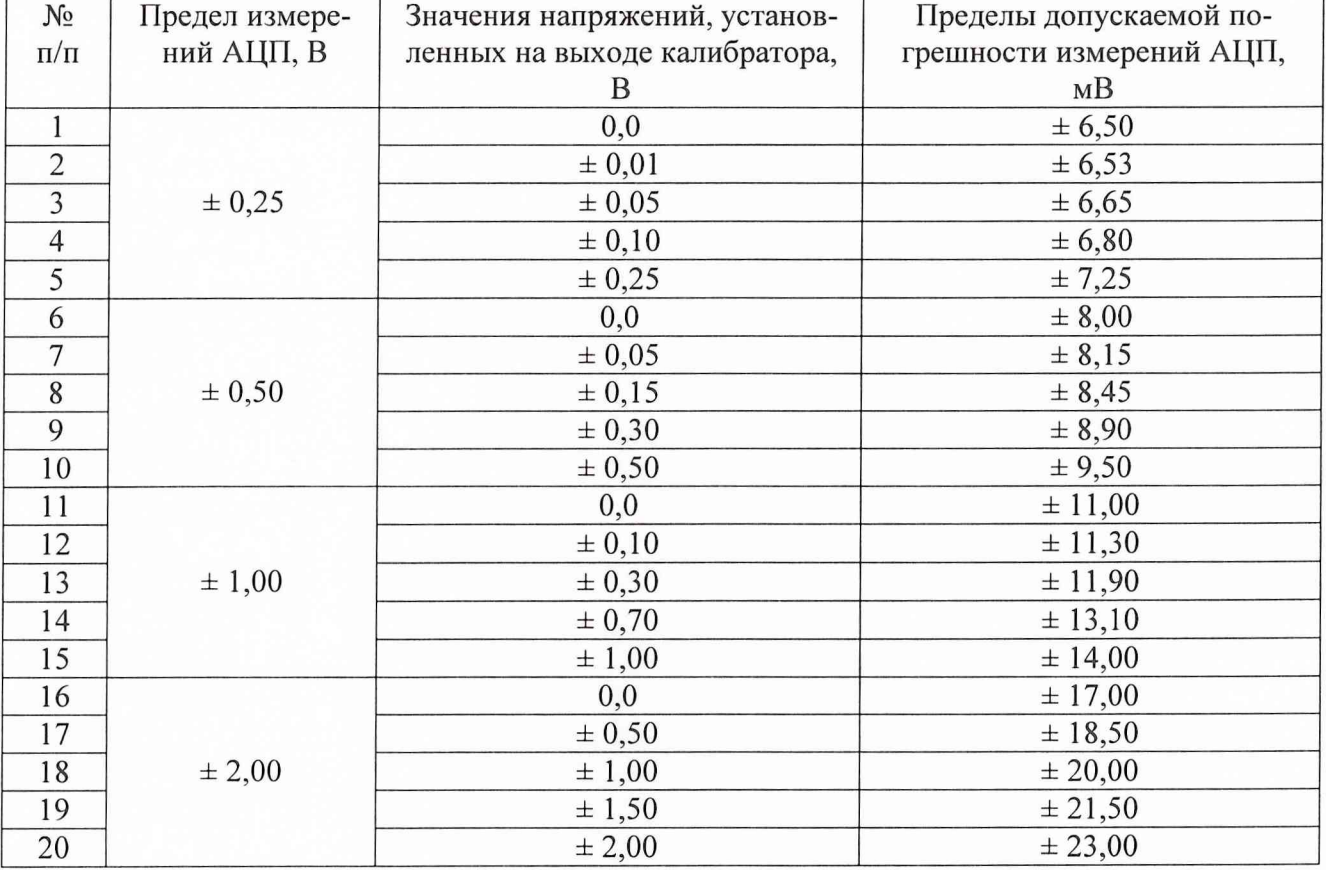

#### **6 ОФОРМЛЕНИЕ РЕЗУЛЬТАТОВ ПОВЕРКИ**

Результаты поверки оформляются протоколом.

При положительных результатах поверки на анализатор выдается свидетельство установленного образца. При отрицательных результатах поверки анализатор бракуется и направляется в ремонт.

На забракованный анализатор выдается извещение об его непригодности с указанием причин забракования.

Старший научный сотрудник ГЦИ СИ «Воентест» 32 ГНИИИ МО Р

С. Козырев

Научный сотрудник ГЦИ СИ «Воентест» 32 ГНИИИ МО РФ

А. Апрелев